# **QUI SUIS-JE ?**

 $\cdot \bullet$ 

## **Donne libre cours à ton imagination**

À partir d'images fixes ou animées, invente ton personnage, son cadre de vie, ses émotions…

S

 $G$ 

#### QUI SUIS-JE ?

# À partir d'une image, rédige la vie du personnage, à la 1<sup>ère</sup> personne puis crée un<br>avatar et enregistre-toi sur Voki.

#### **OBJECTIF**

#### **Rédiger un portrait, à la première personne, centré sur les émotions, le ressenti, les cinq sens.**

#### **UNE IMAGE VAUT MILLE MOTS…**

Selon Confucius, une image vaut mille mots . Qu'elle soit fixe ou mobile, elle donne souvent de nombreuses indications comme le statut du personnage (âge, activité, etc.), son portrait moral (caractère, sentiments, émotions, …).

#### **À VOUS DE JOUER !**

#### **Étape 1**

Choisissez une image fixe (sur la page suivante) ou un extrait de la vidéo dont le lien est ci-dessous, soit en cliquant sur le lien, soit en « flashant » le QR-Code ci dessous.

#### [Lien vers la vidéo](https://tube-outremer.beta.education.fr/videos/watch/aac5d416-5df7-41cf-a72a-3ea9a5979210)

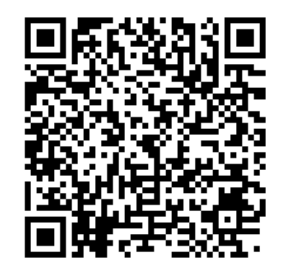

#### **Étape 2**

Cherchez les indices dans l'image qui vont vous permettre d'imaginer qui est le personnage, c'est à dire… vous ! Car n'oubliez pas que ce texte doit être rédigé à la première personne.

Certaines images ont volontairement plus d'indices que d'autres, chacun pouvant ainsi choisir s'il désire tout imaginer ou au contraire s'appuyer davantage sur l'image.

Tout est permis : vous pouvez être un homme ou une femme, habitant(e) de Vénus, d'un pays connu ou pas, au Moyen-Âge ou au contraire au XXIIè siècle…

#### **ENRICHIR SON TEXTE EN UTILISANT LE VOCABULAIRE DES CINQ SENS ET DES ÉMOTIONS**

#### **Le vocabulaire des cinq sens**

 N'hésitez pas à plonger le lecteur dans l'ambiance de l'image, en utilisant le vocabulaire des cinq sens :

- **La vue** : couleurs, lumières, paysages, formes, etc.
- **L'ouïe** : bruits, musiques, mélodies liées à la végétation, au vent, etc.
- **L'odorat** : parfums, odeurs naturelles ou pas, etc.
- Le goût : salé, sucré, amer, acide, piquant, agréable ou pas, etc.
- Le toucher : sensation sur la peau, dans les cheveux, doux/rugueux/ piquant, chaud ou froid, etc.

#### **Le vocabulaire des émotions**

 Définition du Larousse en ligne : « *Trouble subit, agitation passagère causé par un sentiment vif de peur, de surprise, de joie, etc. »* ou « *Réaction affective de grande intensité, habituellement venue de l'environnement.* »

Utiliser le vocabulaire des émotions permet de plonger le lecteur dans l'ambiance dans laquelle se situe le personnage : joie, tristesse, dégoût, peur, colère…

Ces émotions peuvent être décrites par :

- **Un nom** : la joie, l'inquiétude, le découragement, la déception, etc.
- **Un adjectif** : terrifié, découragé, heureux, surpris, pétrifié, déterminé, écoeuré, etc.
- **Un verbe** : sursauter, courir, trembler, pleurer, hurler, etc.

#### **S'ENREGISTRER**

#### **Créer un Avatar avec la version gratuite du site Voki**

 Votre récit est désormais terminé : votre personnage a pris vie : il a un passé, un futur, et les lecteurs connaissent , grâce à votre imagination, un instant de sa vie, ses émotions, ce qu'il perçoit, peut-être également ce qui lui fait peur ou ce qu'il aime, ce qu'il fait dans la vie, ses rêves…

Nous vous proposons maintenant de créer un avatar sur Voki, afin d'enregistrer votre texte et de créer une courte vidéo pour raconter un extrait de votre histoire.

Pour cela, rendez-vous sur [https://](https://www.voki.com/) [www.voki.com/](https://www.voki.com/) puis :

- 1. Créez un compte (c'est gratuit), en demandant à vos parents s'ils sont d'accord.
- 2. Cliquez ensuite sur « Create » . Dans la partie gauche de l'image, vous pouvez choisir :
	- 1. votre personnage (attention, l'étoile indique que pour choisir ce personnage, il faut la version payante). Il est possible de modifier la couleur des yeux, des cheveux, de la peau…
	- 2. Le fond sur lequel sera votre personnage pour que cela ressemble le plus possible à l'image.
- 3. Lorsque votre personnage est prêt, cliquez sur l'icône représentant un haut-parleur. Choisissez ensuite le micro, et enregistrer votre récit, ou seulement un extrait s'il est très long.
- 4. Sauvegardez votre « Voki » puis partagez-le !

Série 1

# Images extraites du jeu « JOURNEY »

#### **CHOIX DES IMAGES**

**Si vous préférez choisir une image fixe à une image extraite de la vidéo, choisissez parmi les images cidessous** 

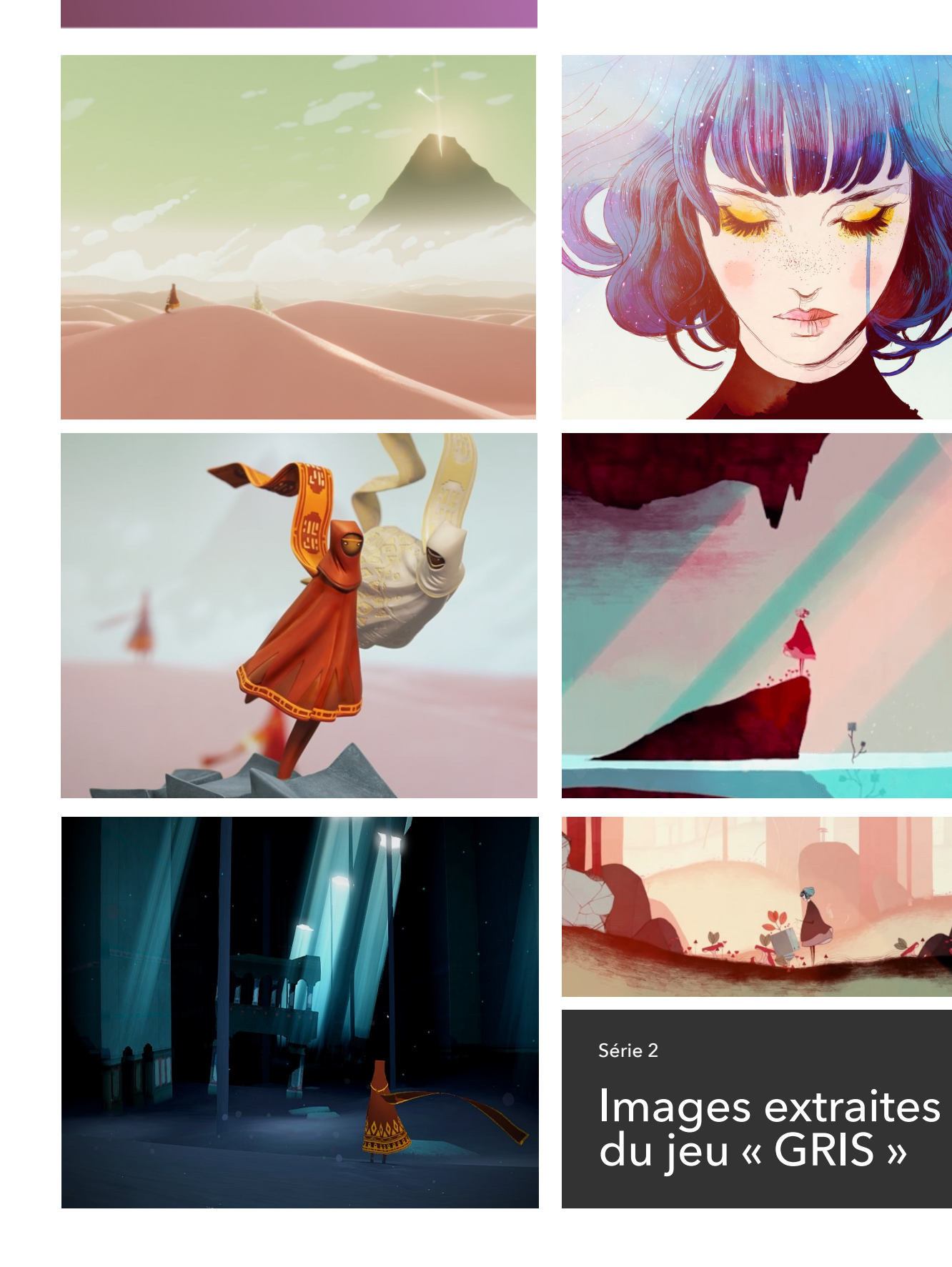

#### EXEMPLE

## Voici un exemple de Voki (extrait enregistré de quelques secondes à partir d'un récit écrit) et s'inspirant de l'image ci-dessous

**[Cliquez ici pour découvrir l'enregistrement](https://tinyurl.com/y6mcapol) (en vignette, l'avatar créé sur Voki)** 

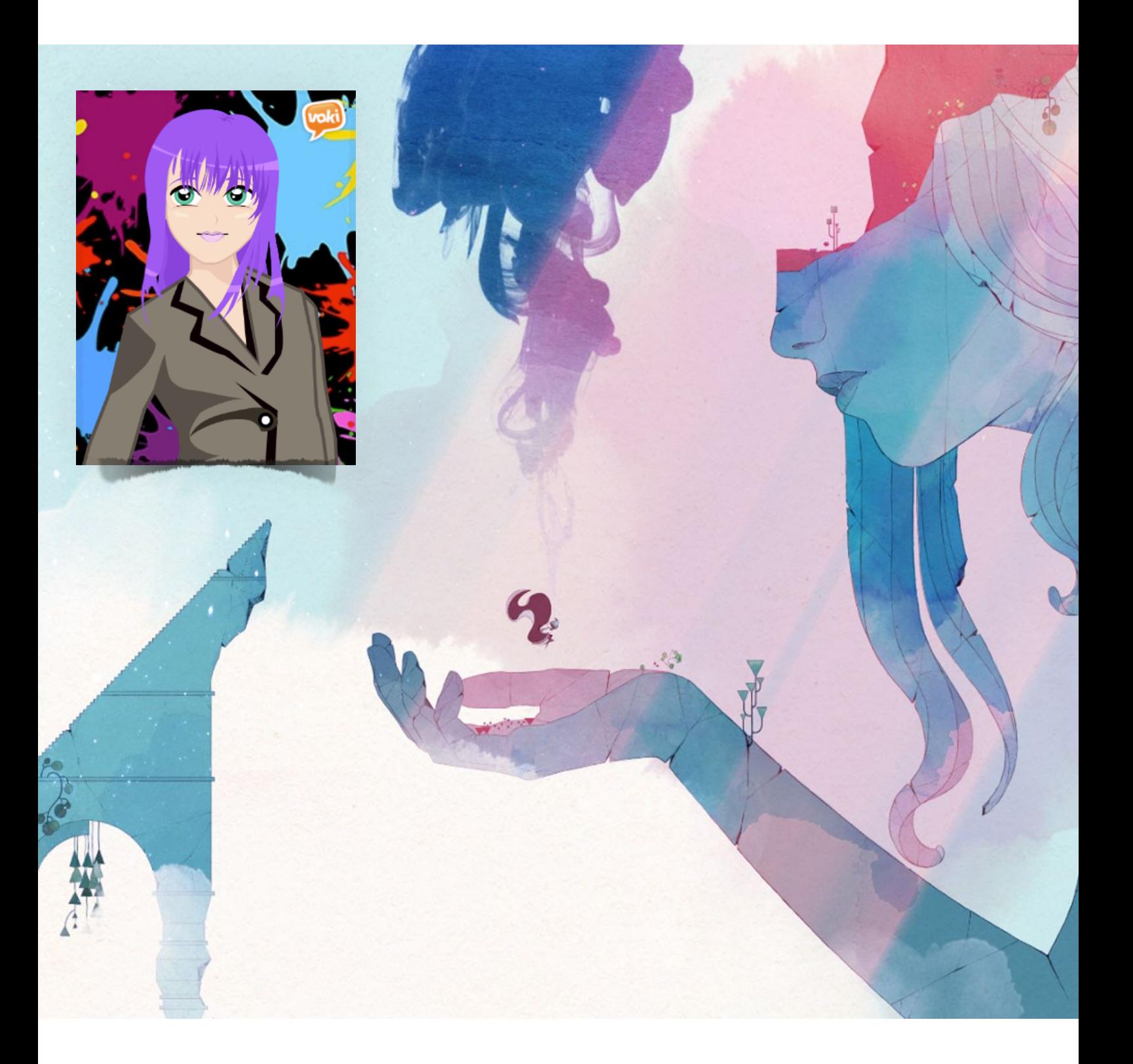